### Moving Big Data from Snowflake to ClickHouse for Fun and Profit Robert Hodges - Altinity Engineering 23 June 2022

Copyright 2022 © Altinity Inc.

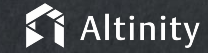

#### Let's make some introductions

#### **Robert Hodges**

Database geek with 30+ years on DBMS systems. Day job: Altinity CEO

### **Altinity Engineering**

Database geeks with centuries of experience in DBMS and applications

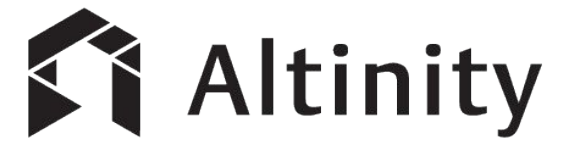

ClickHouse support and services including [Altinity.Cloud](https://altinity.com/cloud-database/)

Authors of [Altinity Kubernetes Operator for ClickHouse](https://github.com/Altinity/clickhouse-operator)

and other open source projects

## Foundations

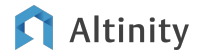

#### Snowflake is a SQL Data Warehouse

- Understands SQL (completely)
- Runs in public cloud
- Decoupled compute/storage
- Advanced cloud management
- Star schemas with large table joins & complex query
- Automatic performance tuning
- Is proprietary

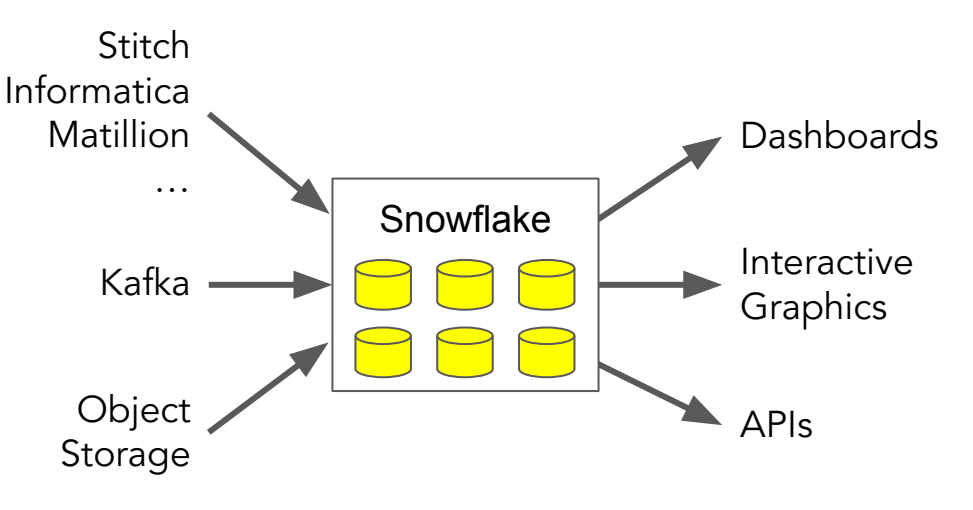

A popular engine for general purpose analytics

#### Altinity

#### ClickHouse is a SQL Data Warehouse, too

Understands SQL

Runs anywhere Linux does

Shared nothing architecture

Extremely cost efficient

Ridiculously fast data ingest

Linear scaling with fixed response

Open source (Apache 2.0)

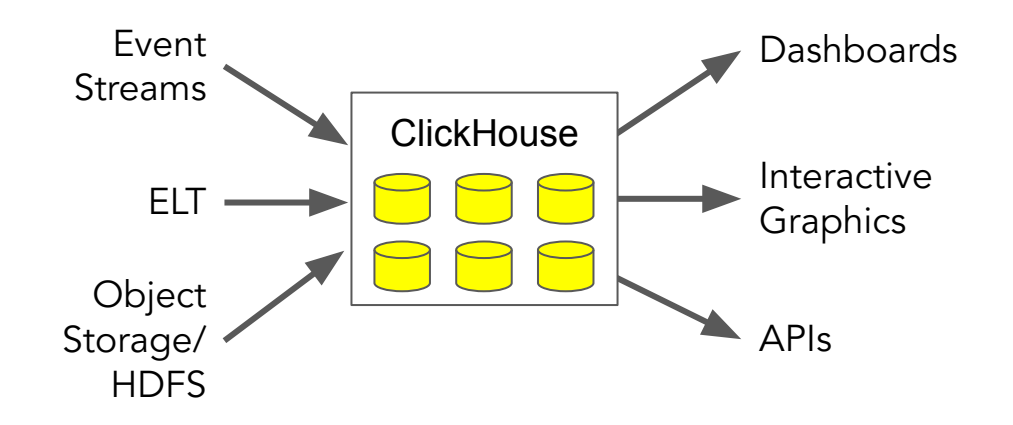

#### It's a popular engine for real-time analytics

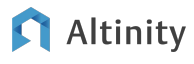

#### Our goal: moving data from Snowflake to ClickHouse

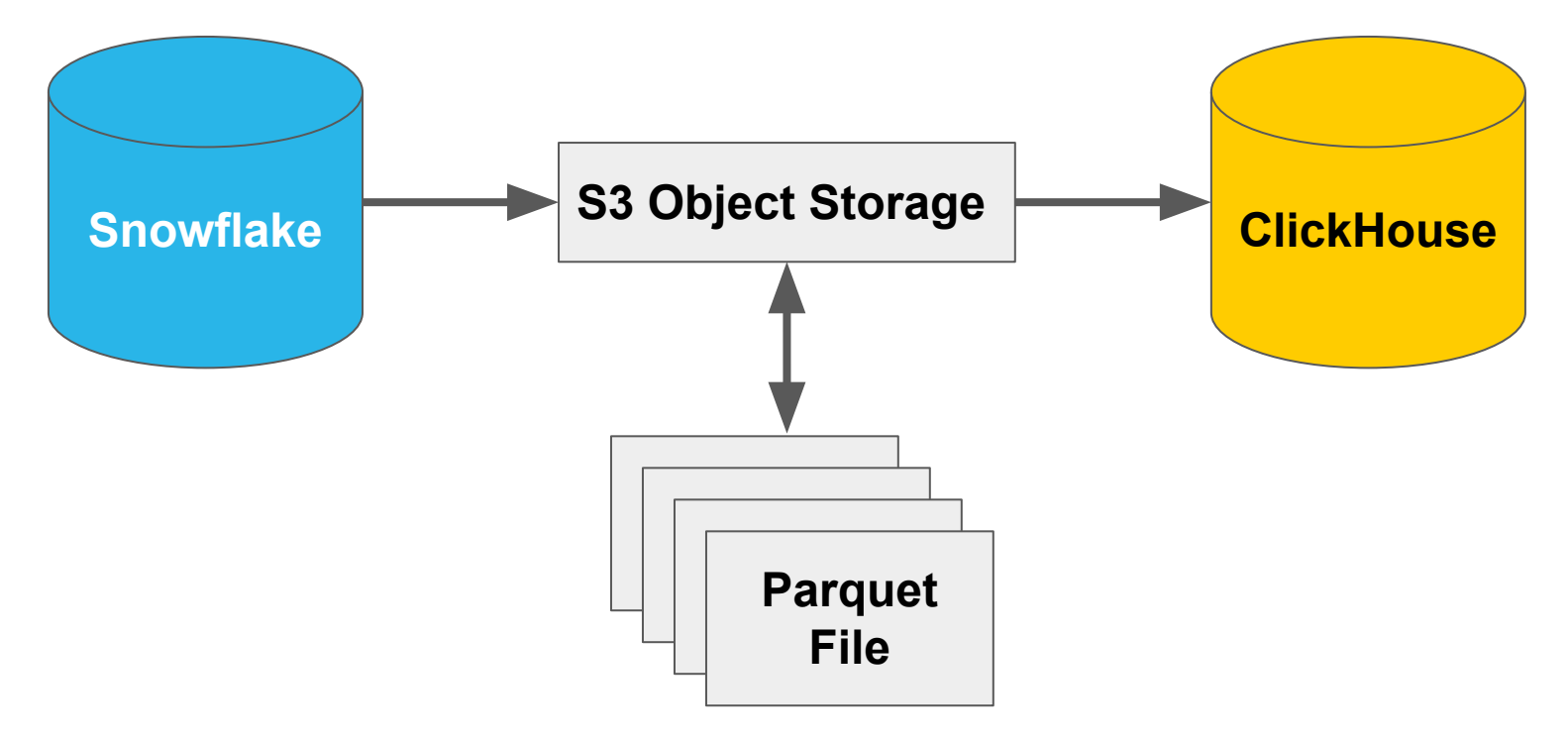

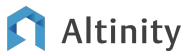

Extracting data from Snowflake to Parquet

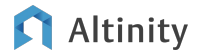

#### Exporting from Snowflake into Parquet files on S3

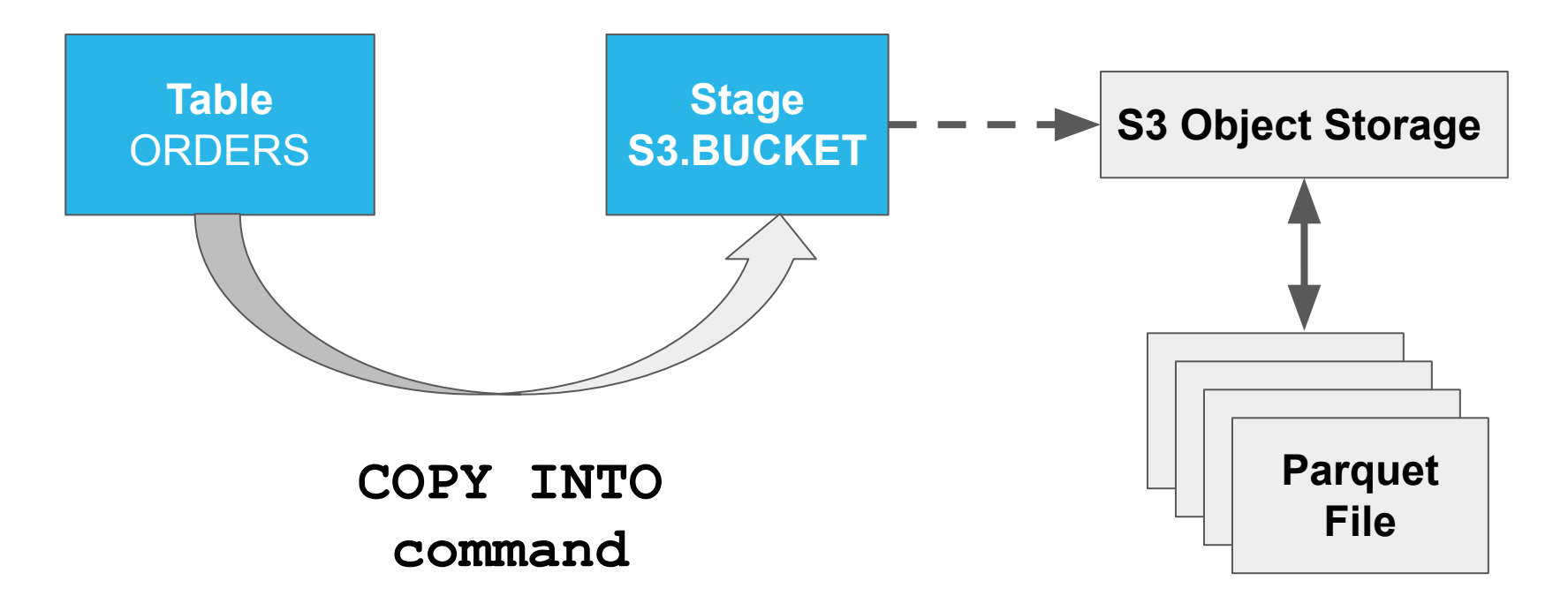

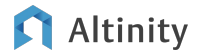

#### Source table on Snowflake

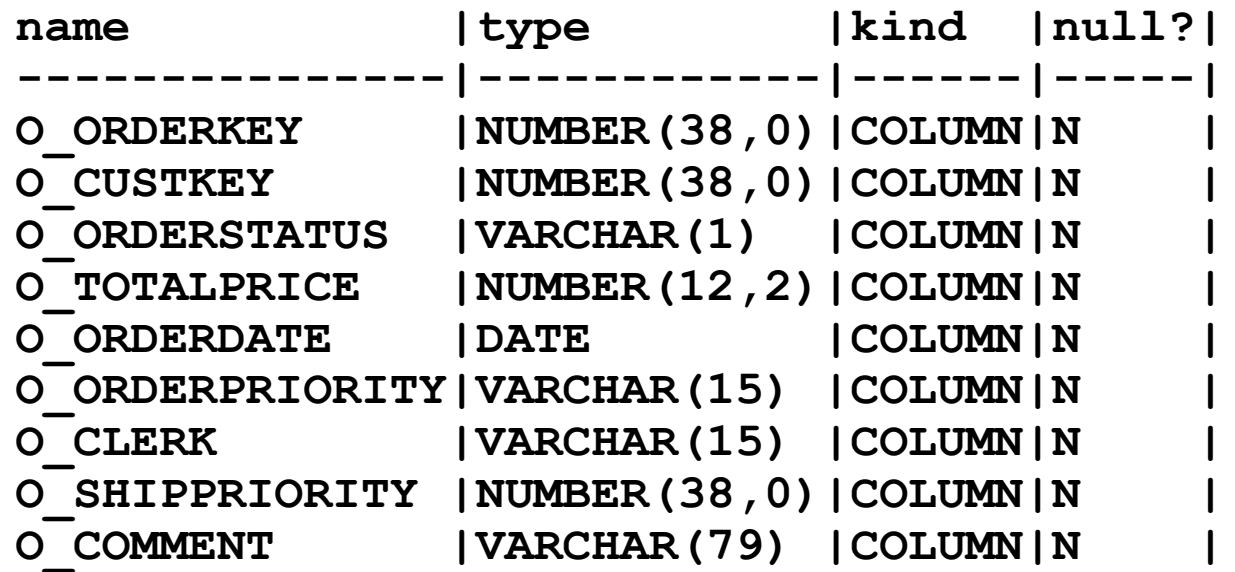

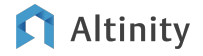

#### Create a stage on SnowFlake

```
-- Create a schema to put objects in.
CREATE SCHEMA S3
```

```
-- Create a stage connected to an S3 bucket.
CREATE OR REPLACE STAGE S3.BUCKET
URL='s3://your-migration-bucket/snowflake'
CREDENTIALS=
```

```
 (aws_key_id='aws_access_key',
    aws_secret_key='aws_secret_key')
FILE FORMAT = (TYPE = PARQUET) ;
```
#### **Write output using Parquet format**

#### Copy from Snowflake table to stage

**COPY INTO** 

**@S3.BUCKET/SNOWFLAKE\_SAMPLE\_DATA/TPCH\_SF100/ORDERS/ FROM SNOWFLAKE\_SAMPLE\_DATA.TPCH\_SF100.ORDERS HEADER=TRUE**

> **Store column names in Parquet**

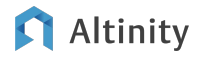

Check your work…

**SELECT COUNT(\*) FROM SNOWFLAKE\_SAMPLE\_DATA.TPCH\_SF100.ORDERS**

**SELECT COUNT(\*) FROM @S3.BUCKET/SNOWFLAKE\_SAMPLE\_DATA/TPCH\_SF100/ORDERS/**

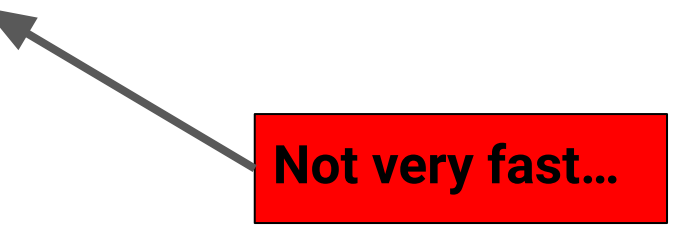

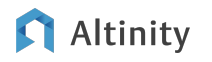

**Loading Parquet** into ClickHouse

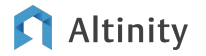

#### Exporting from Snowflake into Parquet files on S3

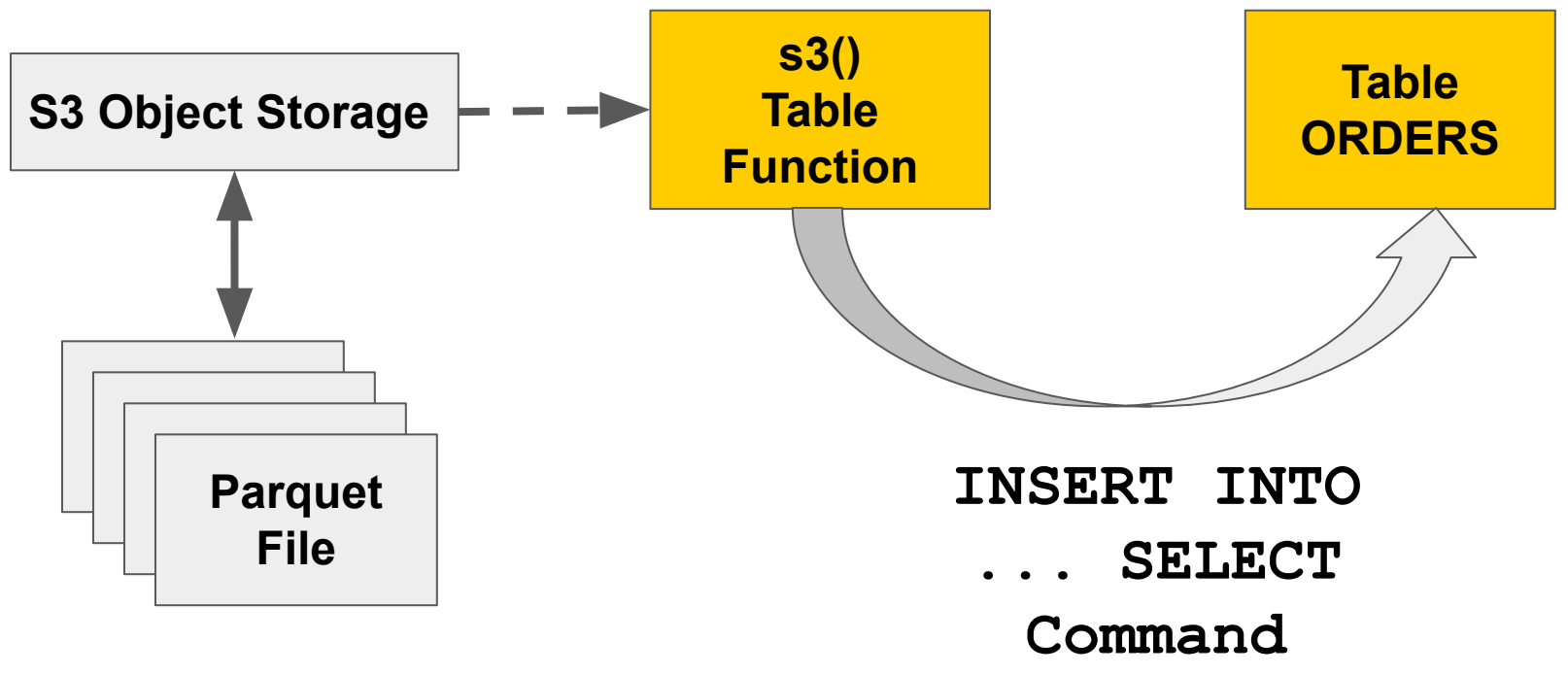

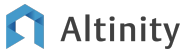

#### Create a table on ClickHouse

**CREATE TABLE IF NOT EXISTS ORDERS ( O\_ORDERKEY Int128, O\_CUSTKEY Int128, O\_ORDERSTATUS String, O\_TOTALPRICE Decimal(12, 2), O\_ORDERDATE Date, O\_ORDERPRIORITY String, O\_CLERK String, O\_SHIPPRIORITY Int128, O\_COMMENT String ) Engine=MergeTree() PARTITION BY tuple() ORDER BY tuple() No partitioning or sorting!**

#### **Inefficient schema!**

**Default compression!**

#### Load data from open S3 bucket when there are no nulls…

**-- Set to number of vCPUs. SET max\_insert\_threads=16**

**AWS credentials included**

**INSERT INTO ORDERS SELECT \* FROM s3('https://s3.us-east-1.amazonaws.com/your-migration-bucket/s nowflake/SNOWFLAKE\_SAMPLE\_DATA/TPCH\_SF100/ORDERS/\*.parquet',** *'aws\_access\_key', 'aws\_secret\_key'***, Parquet)**

#### Load from S3 bucket when data have nulls

**-- Set to number of vCPUs. SET max\_insert\_threads=16**

**INSERT INTO ORDERS**

**AWS credentials included**

**SELECT \* FROM s3('https://s3.us-east-1.amazonaws.com/your-migration-bucket/s nowflake/SNOWFLAKE\_SAMPLE\_DATA/TPCH\_SF100/ORDERS/\*.parquet',** *'aws\_access\_key'***,** *'aws\_secret\_key'***, Parquet, 'O\_ORDERKEY Int128, O\_CUSTKEY Int128, O\_ORDERSTATUS String, O\_TOTALPRICE Decimal(12, 2), O\_ORDERDATE Date, O\_ORDERPRIORITY String, O\_CLERK String, O\_SHIPPRIORITY Int128, O\_COMMENT String')**

#### **Schema required due to missing cast\***

\* https://github.com/ClickHouse/ClickHouse/issues/35346

#### Check your work...

SELECT count () FROM ORDERS

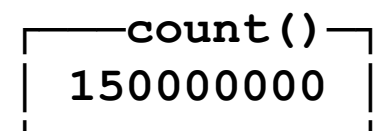

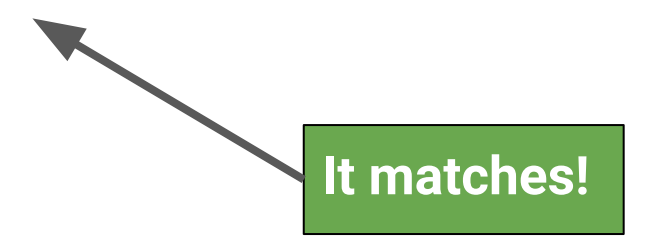

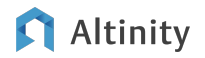

More about Parquet and ClickHouse

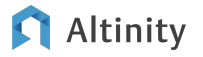

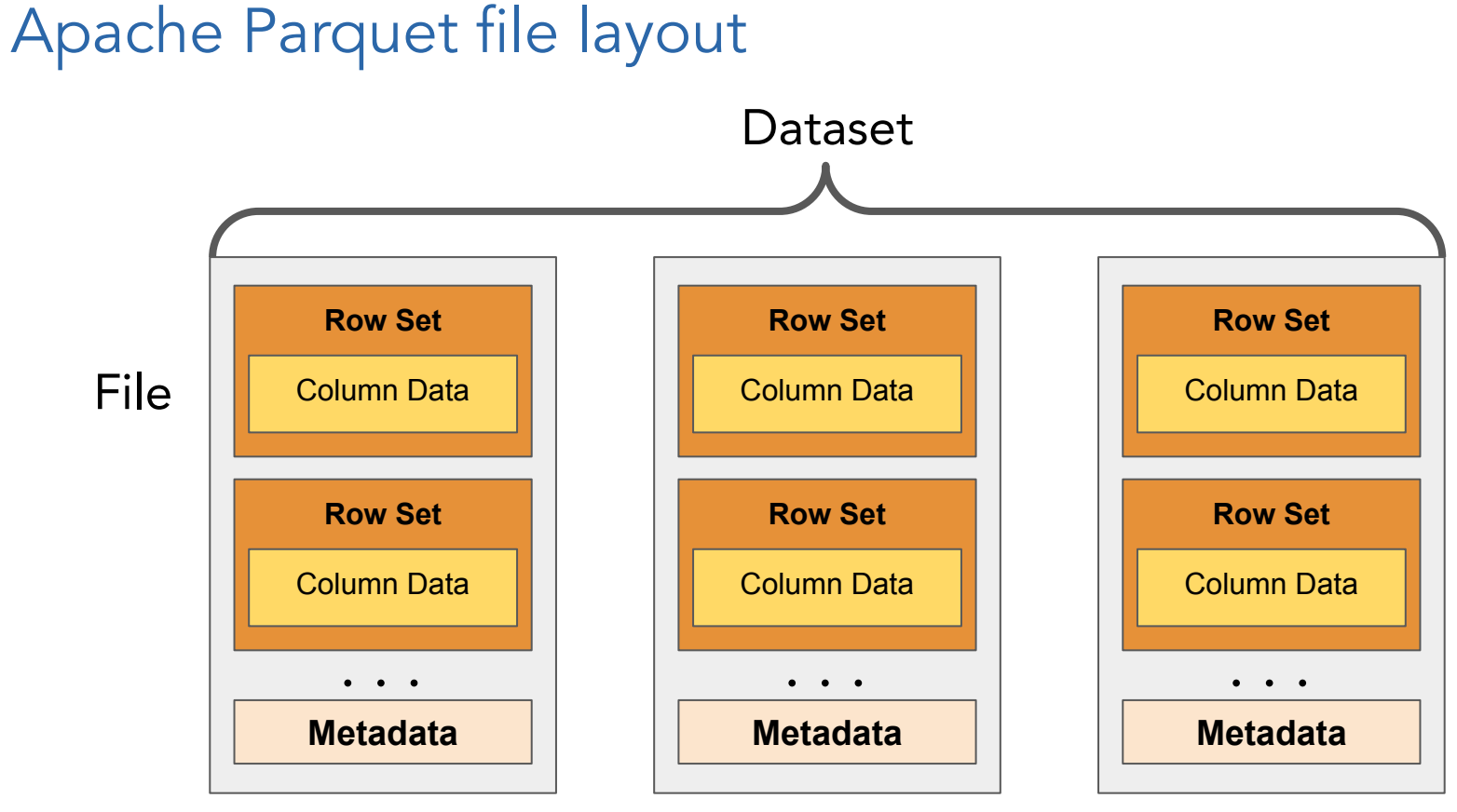

#### Altinity M

#### Grab script to read Parquet and generate ClickHouse SQL

```
git clone \
   https://github.com/Altinity/clickhouse-sql-examples.git
```

```
cd clickhouse-sql-examples/parquet
python3 -m venv .venv
  . .venv/bin/activate
python3 -m pip install --upgrade pip
pip install -r requirements.txt
```
#### Set environmental variables

**# Region and keys for S3 access. export AWS\_S3\_REGION="us-east-1" export AWS\_ACCESS\_KEY\_ID="aws\_access\_key" export AWS\_SECRET\_ACCESS\_KEY="aws\_secret\_key"**

**# Parquet dataset path: bucket\_name/dir1/.../dirN/table\_name/ export S3\_DATASET\_PATH="your-migration-bucket/snowflake/SNOWFLAKE\_SAM** PLE\_DATA/TPCH\_SF100/ORDERS/"

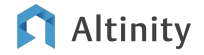

#### Run script to generate CREATE TABLE and INSERT

**\$ python generate-ch-schema.py**

- **-- Automatically generated DDL and INSERT for Parquet data**
- **-- AWS\_REGION: us-east-1**
- **-- S3\_DATASET\_PATH:**

**your-migration-bucket/snowflake/SNOWFLAKE\_SAMPLE\_DATA/TPCH\_SF1 00/ORDERS/**

**-- Table name: ORDERS**

**CREATE TABLE IF NOT EXISTS ORDERS (**

- **O\_ORDERKEY Int128,**
- **O\_CUSTKEY Int128,**
- **O\_ORDERSTATUS String,**

```
 O_TOTALPRICE Decimal(12, 2),
```
**...**

**Optimizing** imported table in **ClickHouse** 

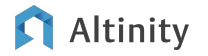

#### Create a better table in ClickHouse

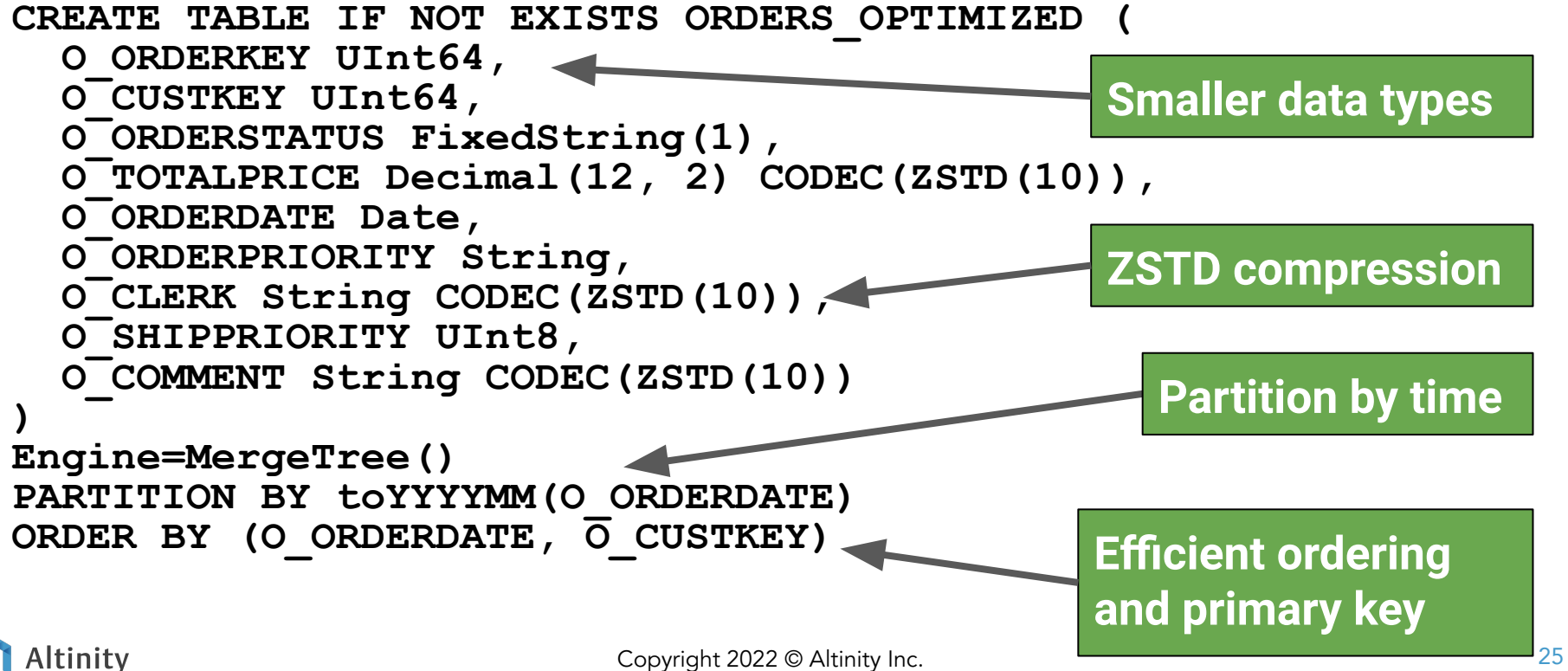

#### Move data into the optimized table

```
-- Set to number of vCPUs.
SET max_insert_threads=16
```

```
INSERT INTO ORDERS_OPTIMIZED SELECT * FROM ORDERS
```
**OPTIMIZE TABLE ORDERS\_OPTIMIZED FINAL**

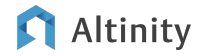

#### Check the table size before and after optimization

**SELECT**

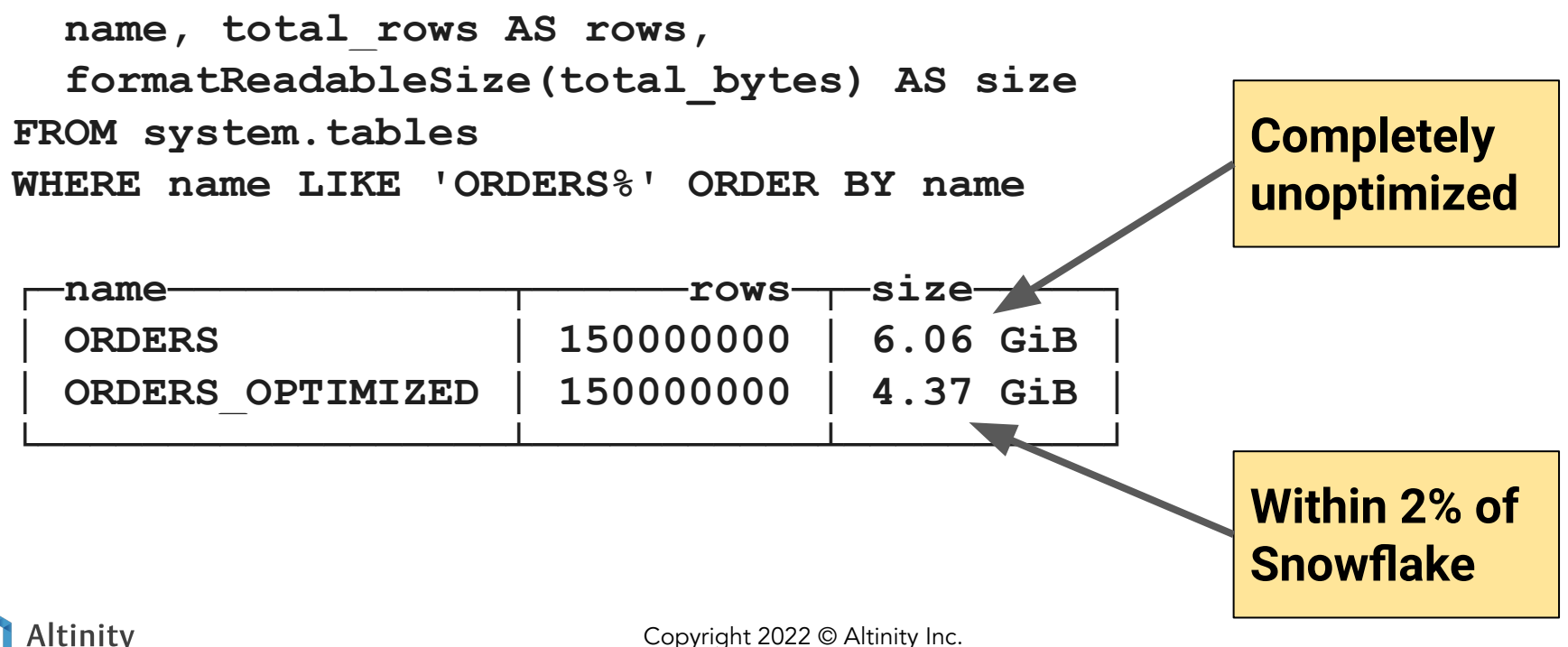

## **Conclusion and** where to learn more

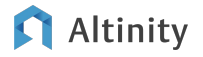

#### Moving a table from Snowflake to ClickHouse

- 1. Set up S3 bucket.
- 2. Snowflake: COPY data from Snowflake table to S3 via stage.
- 3. ClickHouse:
	- a. Create working table definition.
	- b. Load data from S3 using s3() function.
	- c. Optimize the schema and reload.

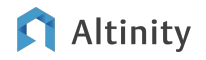

#### Where is the documentation?

Altinity Blog – [Migrating Data from Snowflaw to ClickHouse using S3 and Parquet](https://altinity.com/blog/migrating-data-from-snowflake-to-clickhouse-using-s3-and-parquet)

ClickHouse SQL Examples –<https://github.com/Altinity/clickhouse-sql-examples>

Apache Parquet Documentation –<https://parquet.apache.org/docs/>

Apache Arrow Documentation – <https://arrow.apache.org/docs/>

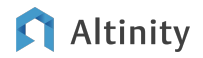

### Altinity.Cloud

# Thank you! Questions?

Software and Support for **ClickHouse** 

<https://altinity.com>

We're hiring!

rhodges at altinity.com

Copyright 2022 © Altinity Inc.

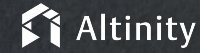